Cadastre seu produto e obtenha suporte em www.philips.com/welcome

DVP3550KMX

CIC Centro de Informações

**PHILIPS** Grande SP: 2121-0203<br>Demais localidades: 0800 701 0203

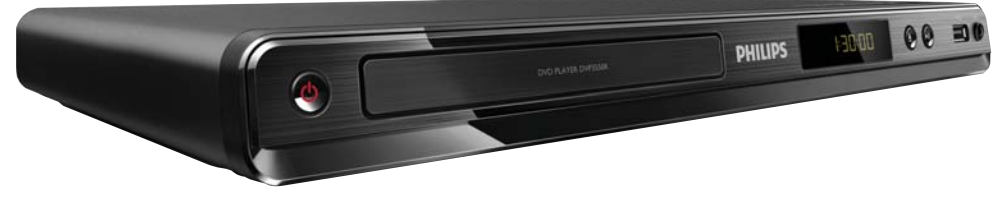

Foto somente ilustrativa

## **LEIA ANTES DE LIGAR**

PT-BR Manual do Usuário

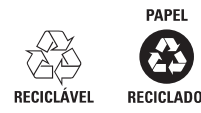

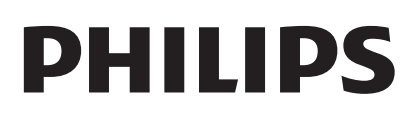

## Sumário

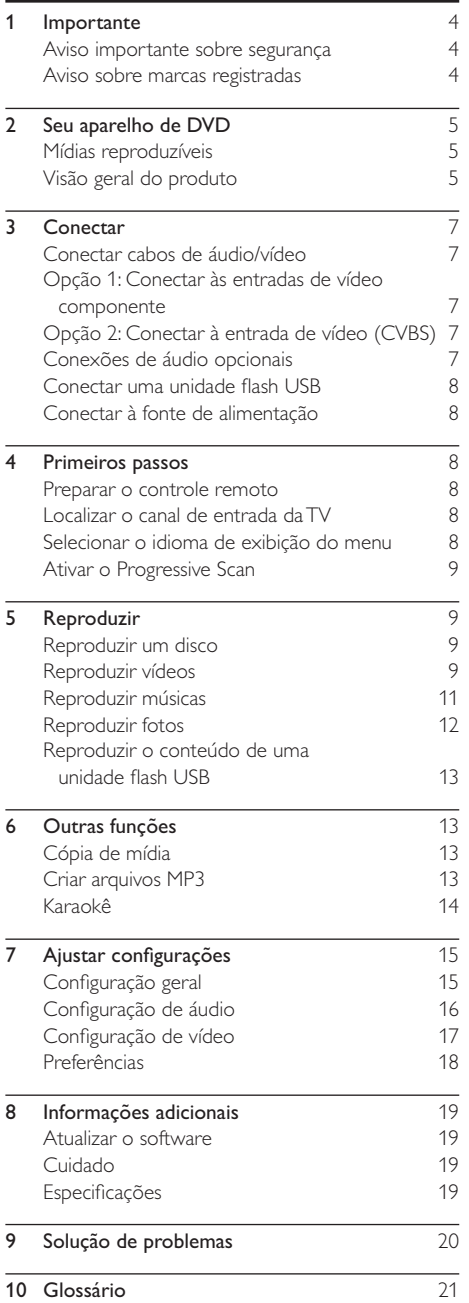

## 1 Importante

## Aviso importante sobre segurança

## Aviso

- Risco de superaquecimento! Nunca instale o produto em um ambiente com restrições de espaço. Sempre deixe um espaço de 10 cm em volta do produto para ventilação. Certifique-se de que as aberturas de ventilação do produto não figuem encobertas por cortinas ou outros objetos.
- Nunca coloque o produto, o controle remoto ou as pilhas próximo a fogo exposto ou a outras fontes de calor, incluindo luz solar direta.
- Evite altas temperaturas, umidade, água e poeira.
- · Este aparelho não deve ser exposto a respingos ou gotejos de água.
- Nunca cologue sobre o aparelho objetos ou itens que possam danificá-lo (por exemplo, objetos com líquidos e velas acesas).
- Nunca coloque este aparelho sobre outro equipamento elétrico.
- Afaste-se do produto em caso de tempestades com raios.
- Quando o dispositivo de conexão é um plugue de alimentação ou um acoplador de aparelhos, ele deve ficar ligado o tempo todo.
- Radiação laser visível e invisível quando aberto. Evite a exposição a feixes de luz.

### Sobre o Progressive Scan

Os consumidores devem observar que nem todos os televisores de alta definição são totalmente compatíveis com este produto, e isso pode gerar imprecisões na exibição de uma imagem. Caso ocorram problemas com a imagem gerada por Progressive Scan 525 ou 625, recomendamos que o usuário alterne a conexão para a saída de 'definição padrão'. Em caso de dúvidas sobre a compatibilidade de sua TV com este aparelho de DVD, modelo 525p e 625p, entre em contato com a central de atendimento ao cliente.

#### Descarte do produto e de pilhas antigas

Seu produto foi projetado e fabricado com materiais e componentes de alta qualidade,

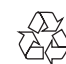

que podem ser reciclados e reutilizados. Nunca descarte o seu produto junto com outros tipos de lixos domésticos. Procure informar-se a respeito das regras locais de coleta seletiva de produtos elétricos e eletrônicos e de pilhas/ baterias. O descarte correto desses produtos ajuda a prevenir conseqüências potencialmente negativas para o meio ambiente e para a saúde humana.

Seu produto contém pilhas/baterias que não podem ser descartadas com o lixo doméstico convencional.

Procure informar-se a respeito das regras locais de coleta seletiva de pilhas/baterias. O descarte correto de pilhas/baterias ajuda a prevenir conseqüências potencialmente negativas para o meio ambiente e para a saúde humana. Visite www.recycle.philips.com para obter mais

informações sobre o centro de reciclagem mais próximo.

#### Aviso de direitos autorais

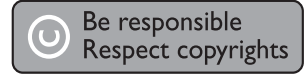

Este aparelho contém tecnologia de proteção contra cópia, que está protegida por patentes americanas e por outros direitos de propriedade intelectual da Rovi Corporation. A engenharia reversa e a desmontagem são proibidas.

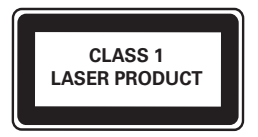

## Aviso sobre marcas registradas

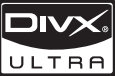

SOBRE VÍDEO DIVX: DivX® é um formato de vídeo digital criado pela DivX, Inc. Este produto é um dispositivo oficial DivX Certified, capaz de reproduzir vídeos DivX. Visite www.divx. com para obter mais informações e ferramentas de software para converter arquivos em vídeo DivX.

SOBRE DIVX VIDEO-ON-DEMAND: este dispositivo DivX Certified® deve ser registrado para reproduzir conteúdo DivX Video-on-Demand (VOD). Para gerar o código de registro, localize a seção DivX VOD no menu de configuração do dispositivo. Acesse vod.divx.com com este código para fazer o registro e obter mais informações sobre DivX VOD.

DivX®, DivX Certified® e os logotipos associados são marcas comerciais registradas da DivX, Inc. e são usados sob licença.

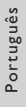

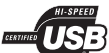

Os logotipos USB-IF são marcas registradas da Universal Serial Bus Implementers Forum, Inc.

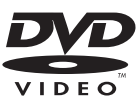

'DVD Video' é marca comercial da DVD Format/Logo Licensing Corporation.

## **N** DOLBY.

**DIGITAL** Fabricado sob licença da Dolby Laboratories. Dolby e o símbolo de "D Duplo" são marcas comerciais da Dolby Laboratories.

# 2 Seu aparelho de DVD

Parabéns pela aquisição e seja bem-vindo à Philips! Para aproveitar todos os benefícios oferecidos pelo suporte da Philips, registre seu produto no site www.philips.com/welcome.

## Mídias reproduzíveis

Este produto pode reproduzir:

- DVD, DVD-Video, DVD+R/+RW, DVD-R/-RW, DVD+R/-R DL (camada dupla)
- CD/SVCD de vídeo
- CD de áudio, CD-R/CD-RW
- mídias MP3, WMA e DivX (Ultra) e arquivos JPEG
- Unidade flash USB

#### Códigos de região

Você pode reproduzir discos com os seguintes códigos de região:

## Código de região do DVD Países

América Latina

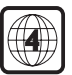

Para conectar um microfone.

## Visão geral do produto

#### Unidade principal

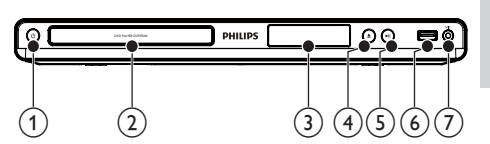

## $(1)$   $\circ$  (Em espera-Ligado)

- Liga o aparelho de DVD ou alterna para o modo de espera.
- (2) Compartimento de disco
- $(3)$  Display
- $\overline{4}$   $\triangleq$  (Abrir/Fechar)
	- Abre ou fecha o compartimento de disco.

### $(5)$  **DII** (Reproduzir/Pausar)

 Inicia, pausa ou retoma a reprodução do disco.

#### $\circ$  Entrada  $\leftarrow$  (USB)

Para conectar uma unidade flash USB.

#### $(7)$  MIC

#### Controle remoto

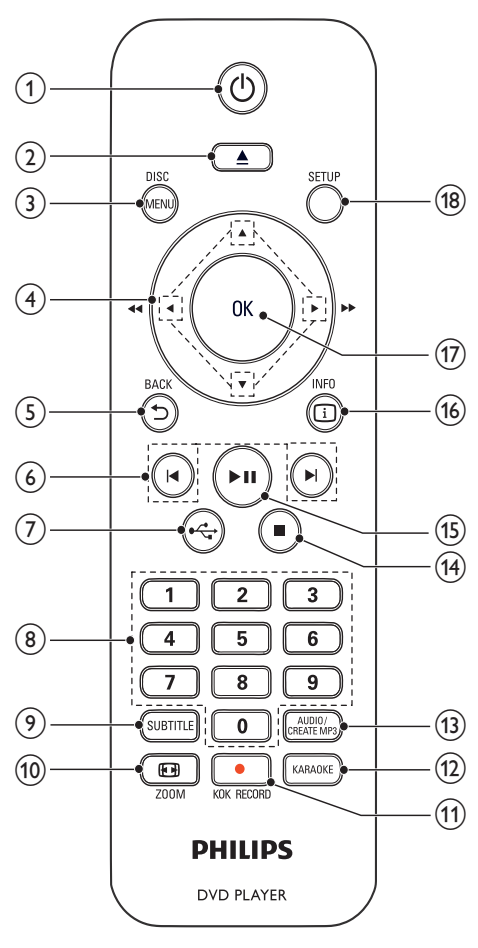

- $\circled{1}$  $\circlearrowleft$ 
	- Liga o aparelho ou alterna para o modo de espera.
- $(2)$   $\triangle$ 
	- Abre ou fecha o compartimento de disco.

#### (3) DISC MENU

- Acessa ou sai do menu do disco.
- Alterna para o modo de disco.
- Durante uma apresentação de slides, alterna entre o modo divertido e o modo simples.
- Para VCD e SVCD, ativa ou desativa o PBC (controle de reprodução).

#### $\circ$

- Navega pelos menus.
- Faz uma pesquisa rápida para frente ( $\blacktriangleright$ ) ou para trás (4).
- Faz uma pesquisa lenta para frente  $($ ou para trás  $(\blacktriangledown)$ .
- $(5)$  D BACK
	- Retorna ao menu de exibição anterior.
- $6)$   $\blacktriangleleft$   $\blacktriangleright$ 
	- Pula para o título, capítulo ou faixa anterior ou seguinte.
- $\circled7$  $\overrightarrow{C}$ 
	- Alterna para o modo USB.

#### (8) Botões numéricos

- Selecionam um item para reprodução.
- **9** SUBTITLE
	- Seleciona o idioma de legenda em um disco.
	- Acessa o menu de cópia/exclusão de arquivos de áudio do dispositivo USB.

#### **10 回ZOOM**

- Ajusta a exibição da imagem à tela da TV.
- Amplia ou reduz a imagem.
- **(11) KOK RECORD** 
	- Grava voz e música durante o karaokê em uma unidade flash USB.
- (12) KARAOKE
	- Acessa ou sai do menu de configuração do karaokê.

#### (13) AUDIO/CREATE MP3

- Seleciona um idioma ou canal de áudio em um disco.
- Acessa o menu de criação de arquivos MP3.
- $(14)$ п
	- Interrompe a reprodução.

#### $(15)$  $> 11$

 Inicia, pausa ou retoma a reprodução do disco.

#### $(16)$   $\Box$  INFO

- Para discos, acessa as opções de reprodução ou exibe o status atual do disco.
- Para apresentações de slides, exibe os arquivos de fotos em miniaturas.

 $(17)$  OK

- Confirma uma entrada ou seleção.
- $(18)$  SETUP
	- Acessa ou sai do menu de configuração.

## Português Português

## 3 Conectar

Para usar este aparelho, faça as conexões a seguir.

#### Conexões básicas:

- Vídeo
- Áudio

#### Conexões opcionais:

- Rotear o áudio para outros dispositivos:
	- Receiver/amplificador digital
		- Aparelho de som analógico
- Unidade flash USB

### Conectar cabos de áudio/vídeo

Selecione a melhor conexão de vídeo para a sua TV.

- Opção 1: Conectar às entradas de vídeo componente (para TV padrão ou com Progressive Scan).
- Opção 2: Conectar à entrada de vídeo (CVBS) (para uma TV padrão).

## Opção 1: Conectar às entradas de vídeo componente

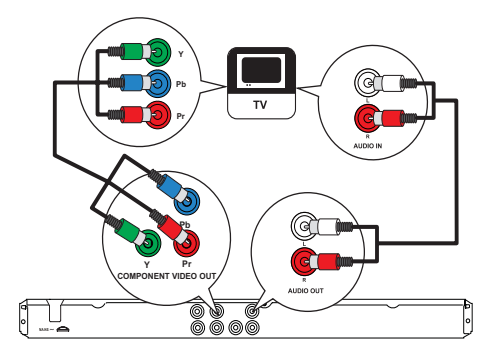

- 1 Conecte os cabos de vídeo componente (não fornecidos):
	- às saídas Y Pb Pr neste produto.
	- às entradas COMPONENT VIDEO na TV.
- 2 Conecte os cabos de áudio (fornecidos):
	- às saídas AUDIO OUT L/R neste produto.
	- às entradas de áudio na TV.

### Opção 2: Conectar à entrada de vídeo (CVBS)

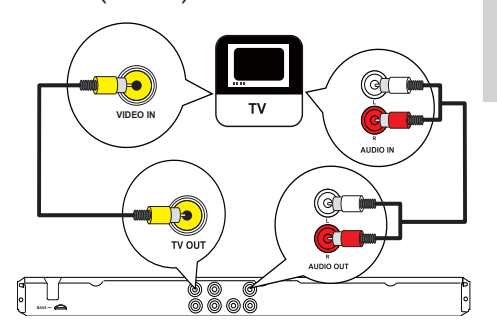

- 1 Conecte um cabo de vídeo composto ( ):
	- à saída TV OUT neste aparelho.
	- à entrada de vídeo na TV.
- 2 Conecte os cabos de áudio (fornecidos):
	- às saídas AUDIO OUT L/R neste produto.
	- às entradas de áudio na TV.

## Conexões de áudio opcionais

Conecte o áudio deste aparelho a outros dispositivos para aprimorar o som.

#### Conectar um receiver/amplificador digital

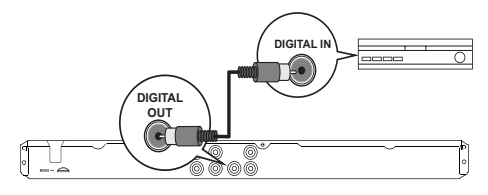

- 1 Conecte um cabo coaxial (não fornecido):
	- à saída COAXIAL neste aparelho. à entrada COAXIAL/DIGITAL no dispositivo.

#### Conectar um aparelho de som analógico

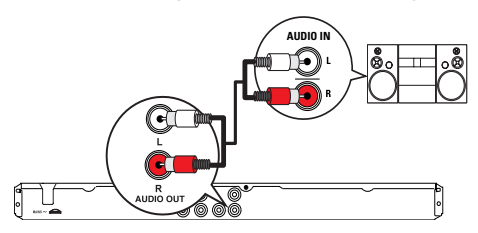

1 Conecte os cabos de áudio (fornecidos):

- às saídas AUDIO OUT L/R neste produto.
- às entradas de áudio no dispositivo.

## Conectar uma unidade flash USB

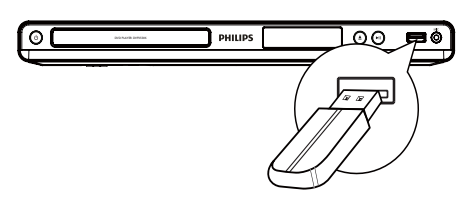

1 Conecte uma unidade flash USB à entrada + neste aparelho.

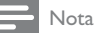

- Este produto pode reproduzir/exibir somente arquivos MP3, WMA, DivX (Ultra) ou JPEG armazenados em uma unidade flash USB.
- Pressione o botão  $\leftarrow$ para acessar o conteúdo e reproduzir os arquivos.

## Conectar à fonte de alimentação

#### Cuidado

- Risco de danos ao produto! Verifique se a voltagem da fonte de alimentação corresponde à voltagem impressa na parte traseira do produto.
- Antes de conectar o cabo de alimentação, verifique se todas as outras conexões estão feitas.

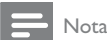

- \* A plaqueta de tipo está na parte traseira do aparelho.
- 1 Conecte o cabo de alimentação AC a uma tomada na parede.
	- » O produto está pronto para ser configurado.

## 4 Primeiros passos

#### Preparar o controle remoto

- 1 Pressione e empurre o compartimento de pilhas para abri-lo (conforme "1" na ilustração).
- 2 Insira duas pilhas AAA com a polaridade correta (+/-), conforme indicado.
- 3 Empurre o compartimento de pilhas, deslizando-o até a posição original (conforme "3" na ilustração).

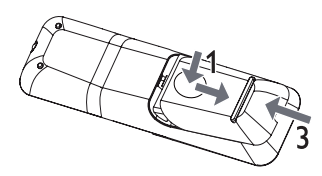

#### Nota

- Se você não for usar o controle remoto durante um período longo, retire as pilhas.
- Não use combinações de pilhas novas e antigas ou de diferentes tipos.
- As pilhas contêm substâncias químicas que exigem cuidados especiais em seu descarte.

### Localizar o canal de entrada da TV

- 1 Pressione O para ligar este aparelho.
- 2 Ligue a TV e alterne para o canal de entrada de vídeo (consulte o manual da TV para saber como selecionar o canal de entrada A/V).

### Selecionar o idioma de exibição do menu

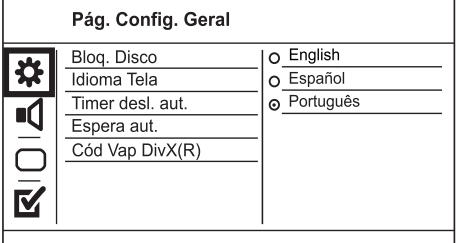

- 1 Pressione **SETUP**.
	- → O menu [Pág. Config. Geral] é exibido.

Português Português

- 2 Selecione [Idioma Tela] e pressione  $\blacktriangleright$ .
- 3 Pressione  $\blacktriangle\blacktriangledown$  para selecionar um idioma e, em seguida, pressione OK.

## Ativar o Progressive Scan

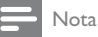

 Para usar o recurso Progressive Scan, é necessário conectar uma TV com Progressive Scan às entradas de vídeo componente (consulte "Conectar" > "Conectar cabos de áudio/vídeo" > "Opção 1: Conectar às entradas de vídeo componente" para obter detalhes).

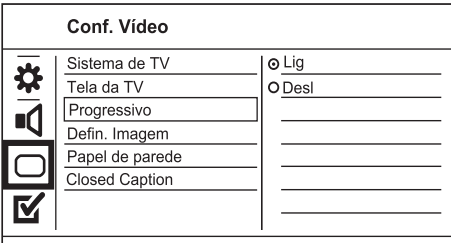

- 1 Ligue a TV no canal de entrada de vídeo deste aparelho.
- 2 Pressione SETUP.<br>3 Pressione ▼ para
- Pressione  $\blacktriangledown$  para selecionar [Conf. Vídeo].
- 4 Selecione  $[ProgramS] > [Lig]$  e pressione OK. → Uma mensagem de confirmação é exibida.
- $5$  Para continuar, selecione  $[OK]$  e pressione OK.  $\rightarrow$  A configuração progressiva está concluída.

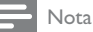

- Se aparecer uma tela em branco/distorcida, aguarde 15 segundos pela recuperação automática.
	- Se nenhuma imagem aparecer, desative o modo
	- Progressive Scan da seguinte maneira:
	- 1) Pressione ▲ para abrir o compartimento de disco. 2) Pressione o botão numérico '1'.
- **6** Pressione **SETUP** para sair do menu.
- 7 Você pode ativar o modo Progressive Scan na TV (consulte o manual do usuário da TV).

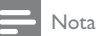

 Durante a reprodução, quando o modo Progressive Scan estiver ativo neste aparelho e na TV, talvez seja exibida uma imagem distorcida. Nesse caso, desative o recurso Progressive Scan no aparelho e na TV.

## 5 Reproduzir

### Reproduzir um disco

#### Cuidado

- Não coloque objetos além de discos no compartimento de disco.
- Não toque no leitor óptico do aparelho no interior do compartimento de disco.
- Pressione ≜ para abrir o compartimento de disco.
- 2 Insira um disco com o rótulo voltado para cima.
- $3$  Pressione  $\triangle$  para fechar o compartimento de disco e iniciar a reprodução.

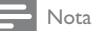

- Verifique os tipos de disco suportados (consulte "Seu aparelho de DVD" > "Mídias reproduzíveis").
- Se o menu de entrada de senha for exibido, insira a senha para reproduzir o disco bloqueado ou restrito (consulte "Ajustar configurações" > "Preferências" > [Controle dos pais]).

### Reproduzir vídeos

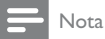

 Algumas operações talvez não funcionem com alguns discos. Consulte as informações que acompanham o disco para obter detalhes.

#### Controlar a reprodução de vídeo

- 1 Reproduza um título.
- 2 Use o controle remoto para controlar a reprodução.

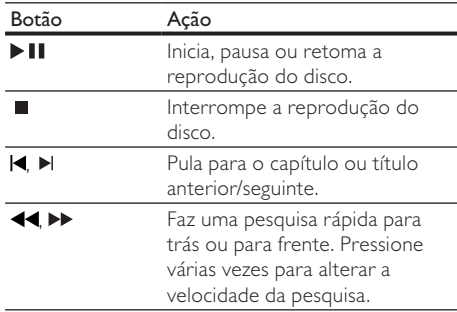

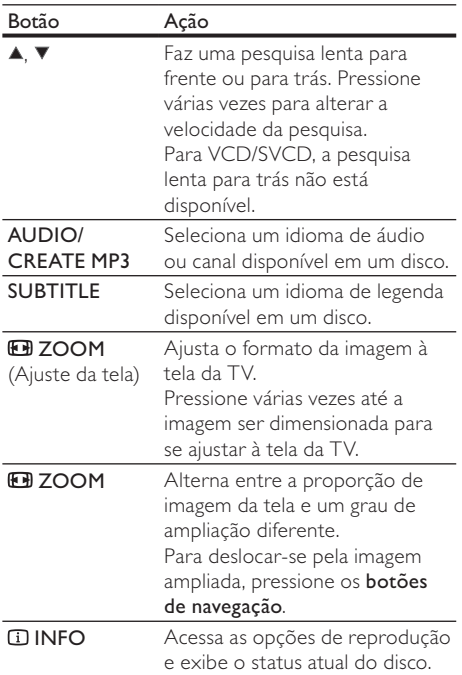

#### Acessar o menu do DVD

- Pressione DISC MENU para acessar o menu raiz do disco.
- 2 Selecione uma opção de reprodução e pressione OK.
	- Em alguns menus, pressione os botões numéricos para inserir sua seleção.

#### Acessar o menu do VCD

O recurso PBC (controle de reprodução) está disponível em VCDs e SVCDs e permite que você exiba o menu de conteúdo para selecionar uma opção de reprodução. O PBC vem ativado de fábrica.

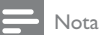

• Consulte "Ajustar configurações" > "Preferências" > [PBC] para saber como ativar ou desativar o PBC.

- 1 Exiba o menu de conteúdo seguindo um destes procedimentos:
	- Se o PBC estiver ativo, insira um VCD/ SVCD.
	- Durante a reprodução com o PBC ativo, pressione DBACK.
- 2 Pressione os botões numéricos para selecionar uma opção de reprodução e, em seguida, pressione OK para iniciar a reprodução.
	- Se o recurso PBC estiver desativado, o menu não será exibido e a reprodução será iniciada a partir da primeira faixa.

#### Visualizar o conteúdo do disco

- Durante a reprodução, pressione **ID INFO**. » O menu de status do disco é exibido.
- Selecione [Visualiz.] e pressione ▶.
- 3 Selecione uma opção de visualização e pressione OK.
	- Uma tela de miniaturas é exibida.
	- Para ir para a tela de visualização seguinte/anterior, selecione [Ant] ou [Segt] e pressione OK.
	- Para iniciar a reprodução, pressione OK na miniatura selecionada.

#### Reproduzir a partir de uma hora específica

- 1 Durante a reprodução, pressione **ID INFO**. » O menu de status do disco é exibido.
- 2 Selecione uma opção para o tempo de reprodução atual decorrido e pressione ▶.
	- [Hora TT] (hora do título)
	- [Hora Cap.] (hora do capítulo)
	- [H. Disco]
	- [H. Faixa]
- 3 Pressione os botões numéricos para inserir a hora para a qual deseja pular e pressione OK.

#### Exibir tempo de reprodução

- Durante a reprodução, pressione **INFO**. » O menu de status do disco é exibido.
- 2 Selecione [Vis. Hora] e pressione  $\blacktriangleright$ . » As opções de exibição variam de acordo com o tipo de disco.
- 3 Selecione uma opção e pressione OK.

### Exibir a reprodução de um DVD de diferentes ângulos

- 1 Durante a reprodução, pressione **ID INFO**. » O menu de status do disco é exibido.
- 2 Selecione  $[\hat{A}$ ng.] e pressione  $\blacktriangleright$ .
- 3 Pressione os botões numéricos para alterar o ângulo.
	- $\rightarrow$  A reprodução muda para o ângulo selecionado.

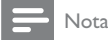

 Aplicável somente a discos que contêm cenas de diferentes ângulos.

#### Repetir a reprodução de uma seção específica

- 1 Durante a reprodução, pressione **II INFO**.
- 2 Pressione  $\blacktriangledown$  para selecionar [Repetir AB].
- 3 Pressione OK para definir o ponto inicial.
- 4 Pressione OK para definir o ponto final.
	- » A repetição da reprodução é iniciada.
	- » Para cancelar a repetição da reprodução, pressione OK novamente.
	- Nota
- Só é possível repetir a reprodução de uma seção marcada em uma mesma faixa/título.

#### Reproduzir vídeo DivX® (Ultra)

Vídeo DivX® (Ultra) é um formato de mídia digital que mantém a alta qualidade apesar da alta taxa de compactação. Este aparelho é certificado para a exibição de vídeos DivX® (Ultra).

- 1 Insira um disco ou uma unidade flash USB que contenha os vídeos DivX (Ultra).
	- Para um dispositivo USB, pressione  $\overrightarrow{\mathbf{G}}$ .
	- → Um menu de conteúdo é exibido.
- 2 Selecione um título para ser reproduzido e pressione OK.
	- Você pode selecionar o idioma de legenda/áudio.

#### Nota

• Só é possível reproduzir vídeos DivX (Ultra) alugados ou adquiridos com o código de registro DivX deste aparelho (consulte "Ajustar configurações" > "Configuração geral" [Cód Vap DivX(R)]).

### Reproduzir músicas

#### Controlar uma faixa

- 1 Reproduza uma faixa.
- 2 Use o controle remoto para controlar a reprodução.

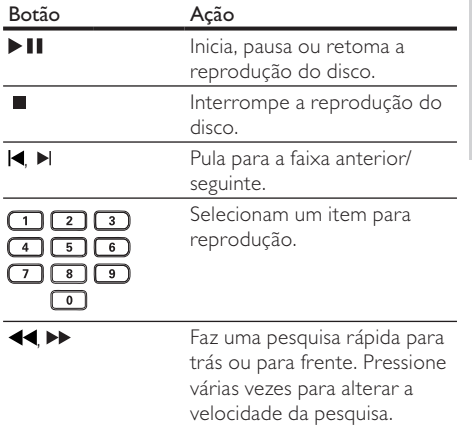

#### Passagem de reprodução rápida

Este recurso está disponível apenas para CDs de áudio.

1 Durante a reprodução, pressione **ID INFO** várias vezes para selecionar uma opção.

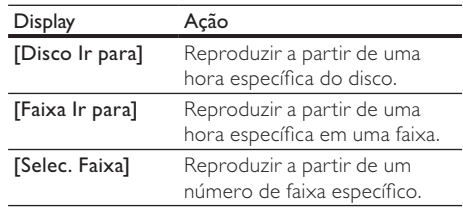

2 Pressione os **botões numéricos** para alterar a hora/número a partir do qual deseja reproduzir.

#### Reproduzir músicas MP3/WMA

MP3/WMA são tipos de arquivo de áudio altamente compactados (arquivos com extensão .mp3 ou .wma).

- 1 Insira um disco ou uma unidade flash USB que contenha as músicas MP3/WMA.
	- Para um dispositivo USB, pressione  $\leftarrow$ .
	- → Um menu de conteúdo é exibido.
- 2 Se a reprodução não iniciar automaticamente, selecione uma faixa para reproduzi-la.
	- Para selecionar outra faixa/pasta, pressione  $\blacktriangle\blacktriangledown$  e, em seguida, OK.

Português

Português

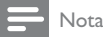

- Talvez a exibição do conteúdo do disco na TV seja mais demorada devido ao grande número de músicas/fotos compiladas no disco/unidade flash USB.
- Se a foto JPEG não estiver gravada como arquivo 'exif', a miniatura da imagem real não aparecerá na tela. Ela será substituída pela imagem de uma 'montanha azul' em miniatura.
- Este aparelho só pode exibir imagens de câmeras digitais em conformidade com o formato |PEG-EXIF, normalmente usado por quase todas as câmeras digitais. Ele não pode exibir Motion JPEG ou imagens em formatos que não sejam JPEG nem clipes sonoros associados a imagens.
- Pastas/arquivos que excedam o limite suportado por este aparelho não serão exibidos nem reproduzidos.

#### Repetir a reprodução de uma seção específica

#### Para CDs de áudio,

- Durante a reprodução, pressione **ID INFO** várias vezes até [Desl] ser exibido.
- 2 Pressione  $\blacklozenge$  para selecionar uma opção de repetição.

#### Para arquivos MP3/WMA,

Durante a reprodução, pressione **ID INFO** várias vezes para selecionar uma opção de repetição.

### Reproduzir fotos

#### Exibir fotos em uma apresentação de slides

O aparelho pode reproduzir fotos |PEG (arquivos com extensão .jpeg ou .jpg).

- 1 Insira um disco ou uma unidade flash USB que contenha as fotos JPEG.
	- Para um dispositivo USB, pressione  $\leftarrow$ .
	- » A apresentação de slides é iniciada (para disco Kodak) ou um menu de conteúdo (para disco JPEG) é exibido.
- 2 Selecione uma foto e pressione OK para iniciar a apresentação de slides.
	- » Para uma foto gravada no formato "exif", a orientação da exibição será otimizada automaticamente.
- Para exibir fotos em cores (modo divertido) ou em preto e branco (modo simples), pressione DISC MENU.
- Para visualizar as fotos em miniaturas, pressione **ID INFO**.
	- Para selecionar uma foto, pressione os botões de navegação.
- Para exibir a foto selecionada e iniciar a apresentação de slides, pressione OK.
- Para retornar ao menu, pressione  $\blacktriangleright$ BACK.

#### Nota

- Talvez a exibição do conteúdo do disco na TV seja mais demorada devido ao grande número de músicas/fotos compiladas no disco/unidade flash USB.
- Se a foto JPEG não estiver gravada como arquivo 'exif', a miniatura da imagem real não aparecerá na tela. Ela será substituída pela imagem de uma 'montanha azul' em miniatura.
- Este aparelho só pode exibir imagens de câmeras digitais em conformidade com o formato JPEG-EXIF, normalmente usado por quase todas as câmeras digitais. Ele não pode exibir Motion JPEG ou imagens em formatos que não sejam JPEG nem clipes sonoros associados a imagens.
- Pastas/arquivos que excedam o limite suportado por este aparelho não serão exibidos nem reproduzidos.

#### Controlar a exibição de fotos

- Reproduza fotos em uma apresentação de slides.
- 2 Use o controle remoto para controlar a reprodução.

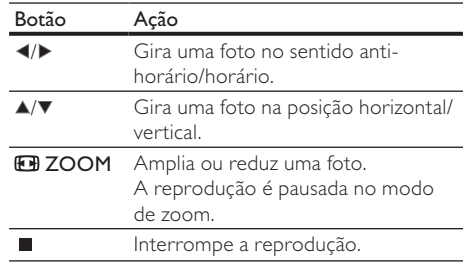

#### Apresentação de slides com música

Crie uma apresentação de slides com música para reproduzir simultaneamente arquivos de música MP3/WMA e arquivos de foto JPEG.

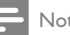

#### Nota

- Para criar uma apresentação de slides com música, é preciso armazenar os arquivos MP3/WMA e JPEG no mesmo disco/unidade flash USB.
- Reproduza a música MP3/WMA.
- 2 Pressione DBACK para retornar ao menu principal.
- 3 Navegue até a pasta/álbum de fotos e pressione OK para iniciar a apresentação de slides.
	- » A apresentação de slides é iniciada e continua até o final da pasta ou do álbum de fotos.
	- » O áudio continua a ser reproduzido até o final do disco.
	- Para interromper a apresentação de slides, pressione .
	- Para interromper a reprodução da música, pressione ■ novamente.

## Reproduzir o conteúdo de uma unidade flash USB

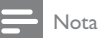

Este aparelho reproduz/exibe arquivos MP3, WMA, DivX (Ultra) ou JPEG armazenados em uma unidade flash USB

- 1 Conecte uma unidade flash USB à entrada  $\leftrightarrow$  neste aparelho.
- 2 Pressione o botão  $\leftarrow$ .
	- → Um menu de conteúdo é exibido.
- 3 Se a reprodução não iniciar automaticamente, selecione um arquivo para reproduzi-lo.
	- Para obter mais informações, consulte os capítulos "Reproduzir músicas", "Reproduzir fotos" e "Reproduzir vídeos" para obter detalhes.
- $4$  Para interromper a reprodução, pressione $\blacksquare$ . Para alternar para o modo de disco, pressione o botão  $\leftrightarrow$ .

## 6 Outras funções

### Cópia de mídia

Você pode copiar arquivos (por exemplo, MP3, WMA ou JPEG) de um disco para uma unidade flash USB.

- 1 lnsira um disco que contenha os arquivos MP3/WMA/JPEG.
- $2$  No modo de parada, conecte a unidade flash 86%jHQWUDGD QHVWHDSDUHOKR
- 3 Selecione o arquivo que deseja copiar e pressione SUBTITLE.
- 4 Selecione [Sim] no menu e pressione OK.

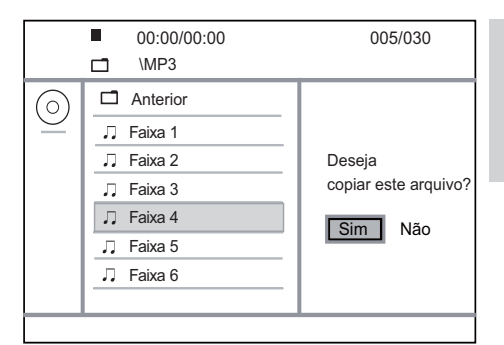

- » Ao concluir, uma nova pasta será criada automaticamente na unidade flash USB para armazenar todos os novos arquivos.
- 5 Para interromper o processo de cópia, pressione  $\blacksquare$  e, em seguida, OK.

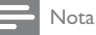

- 
- \* Durante a cópia, não pressione nenhum botão.
- Mídias protegidas contra cópia não podem ser copiadas.

## Criar arquivos MP3

Com este aparelho, você pode converter CDs de áudio em arquivos de áudio MP3. Os arquivos de áudio MP3 criados são salvos na unidade flash USB.

- Insira um CD de áudio.
- 2 Conecte uma unidade flash USB à entrada G neste aparelho.
- 3 Durante a reprodução do disco, pressione AUDIO/CREATE MP3.
	- » O menu de criação de arquivos MP3 é exibido.
- 4 Selecione [Sim] no menu e pressione OK.

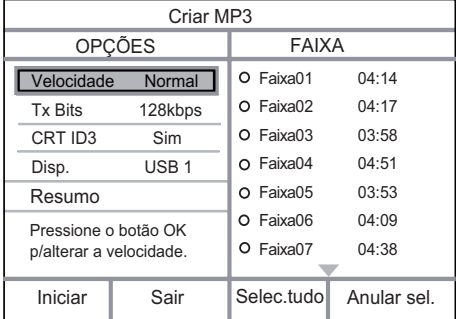

Português Português 5 Selecione uma opção de conversão no painel [OPÇÕES] e pressione OK várias vezes para selecionar um item.

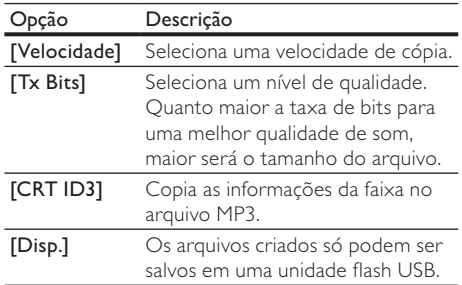

6 Pressione > para acessar o painel  $[FAIXA]$ ,<br>7 Selecione uma faixa de áudio e pressione C

- Selecione uma faixa de áudio e pressione OK.
	- Para selecionar outra faixa, repita a etapa 7.
		- Para selecionar todas as faixas, selecione [Selec.tudo] no menu e pressione OK.
		- Para desmarcar todas as faixas, selecione [Anular sel.] no menu e pressione OK.
- 8 Selecione *Iniciarl* no menu e pressione OK para iniciar a conversão.
	- » Ao concluir, uma nova pasta será criada automaticamente na unidade flash USB para armazenar todos os novos arquivos MP3.
	- Para sair do menu, selecione [Sair] e pressione OK.

Nota

- · Durante a conversão, não pressione nenhum botão.
- CDs DTS e CDs protegidos contra cópia não podem ser convertidos.
- Unidades flash USB de armazenamento protegidas contra gravação ou com proteção de senha não podem ser utilizadas para armazenar arquivos MP3.

## Karaokê

Você pode conectar um microfone (fornecido) para cantar com a fonte da música.

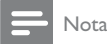

- . Antes de conectar o microfone, ajuste o volume do microfone para o nível mínimo para evitar reverberações.
- Ligue a TV e selecione o canal de entrada da TV.
- 2 Conecte um microfone à entrada MIC neste aparelho.
- 3 Ative a saída de som do microfone (consulte "Ajustar configurações do karaokê").
- Reproduza um disco de karaokê e cante pelo microfone.

### Ajustar configurações do karaokê

#### Nota

- É necessário ativar a saída de som do microfone na opção [Microfone] para acessar as opções de menu relacionadas ao karaokê.
- 1 Pressione KARAOKE.
	- → O menu de configurações do karaokê é exibido.
- 2 Selecione uma opção e pressione OK.
- 3 Defina uma configuração ou altere-a e pressione OK.
- 4 Pressione KARAOKE novamente para sair do menu.

[Microfone] - ativa ou desativa a saída de som do microfone.

[Vol. Microfone] - ajusta o volume do microfone. [Eco] - ajusta o nível de eco.

[Placar karaokê] - desativa a função de pontuação do karaokê ou seleciona um nível de pontuação (básico/intermediário/avançado). Se um nível for selecionado, a pontuação será exibida ao término de cada música.

[Concurso Música] - concurso de música entre quatro pessoas.

- 1) Na opção [Placar karaokê], selecione um nível (básico/intermediário/avançado).
- 2) Na opção *[Concurso Música]*, ative a função de concurso.
	- » O menu de seleção de músicas será exibido.
- 3) Insira uma faixa (VCD/SVCD) ou um título/ capítulo (DVD) como a primeira música. É possível selecionar até quatro músicas.
- 4) Em seguida, selecione *[Iniciar]* e pressione OK para iniciar a reprodução das músicas selecionadas.
	- » Ao término de todas as músicas selecionadas, o resultado do concurso será exibido.

[Mudança de Tom] - ajusta o nível de tom de acordo com o tom da sua voz.

[Vocal] - seleciona diferentes modos de áudio de karaokê ou desativa o vocal original.

#### Gravar karaokê

Você pode gravar a sua performance em uma unidade flash USB.

Você pode gravar músicas sempre que quiser, e todas as músicas gravadas serão salvas no formato .mp3. Quando você fizer uma gravação pela primeira vez em uma unidade flash USB, uma pasta com o nome "PHILIPS" será criada automaticamente para salvar os arquivos gravados.

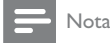

- Este produto suporta a gravação em dispositivos MAS USB (exceto dispositivos MTP/NAS).
- 1 Durante o karaokê, pressione KOK RECORD para exibir o menu de gravação: [Iniciar agora] - inicia a gravação imediatamente. [Iniciar do começo] - inicia a gravação a partir do início da música atual.
	- Para sair sem gravar, pressione **KOK RECORD novamente.**
- 2 Pressione  $\blacktriangle\blacktriangledown$  para selecionar uma opção e pressione OK.
	- » A gravação começa, e uma barra de andamento da gravação é exibida.
	- » Quando a música atual termina, a gravação é concluída e finalizada.
	- » Durante a gravação, você pode pressionar **KOK RECORD** e seguir as instruções na tela para interromper o processo.

## 7 Ajustar configurações

Nota

• Quando a opção de configuração está esmaecida, ela não pode ser alterada no momento.

## Configuração geral

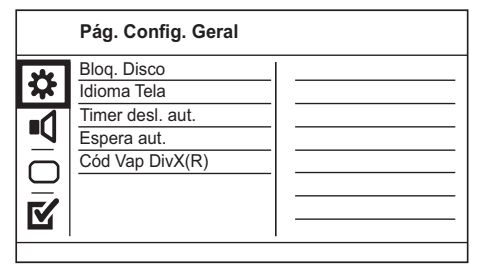

- 1 Pressione SETUP.
	- $\rightarrow$  O menu [Pág. Config. Geral] é exibido.
- 2 Pressione  $\blacktriangleright$  para acessar o submenu.
- 3 Selecione uma opção e pressione OK.
- 4 Selecione um ajuste e pressione OK.
	- Para retornar ao menu anterior, pressione DBACK.
		- Para sair do menu, pressione SETUP.

#### [Blog. Disco]

Defina a restrição para a reprodução de um disco inserido no compartimento de disco (é possível bloquear até 20 discos).

- [Blog.]- restringe o acesso ao disco atual. Na próxima vez que você quiser reproduzir esse disco ou desbloqueá-lo, será necessário digitar a senha.
- [Desblog.] reproduz todos os discos.

#### [Idioma Tela]

Seleciona o idioma para o menu na tela.

#### [Timer desl. aut.]

Alterna automaticamente para o modo de espera na hora predefinida.

- [Desl] desativa o modo de desligamento automático.
- [15 min], [30 min], [45 min], [60 min] seleciona o tempo de contagem regressiva para o aparelho alternar para o modo de espera.

#### [Espera aut.]

Ativa/desativa o modo de espera automático.

- [Lig] alterna para o modo de espera após 15 minutos de inatividade (por exemplo, no modo de pausa ou parada).
- [Desl] desativa o modo de espera automático.

#### [Cód Vap DivX(R)]

Exibe os códigos de registro e desregistro DivX®.

- [Registro] obtém um código de registro para registrar este aparelho no site.
- [Desregistro] obtém um código de desregistro para cancelar o registro deste aparelho no site.

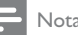

#### Nota

• Use o código de registro DivX deste aparelho quando alugar ou adquirir vídeos no site www.divx.com/vod. Os vídeos DivX alugados ou adquiridos pelo serviço DivX® VOD (vídeo a pedido) só podem ser reproduzidos no dispositivo registrado.

## Configuração de áudio

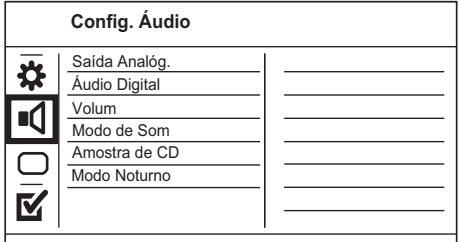

- 1 Pressione SETUP.
	- → O menu [Pág. Config. Geral] é exibido.
- 2 Pressione  $\blacktriangledown$  para selecionar  $[Config.$  Áudio $]$ e, em seguida, pressione > para acessar o submenu.
- 3 Selecione uma opção e pressione OK.
- Selecione um ajuste e pressione OK.
	- Para retornar ao menu anterior, pressione DBACK.
		- Para sair do menu, pressione SETUP.

#### [Saída Analóg.]

Selecione uma configuração analógica de acordo com o dispositivo de áudio conectado à entrada de áudio analógico.

- [ESQ/DIR] para saída de som surround pelas duas caixas acústicas.
- [Estéreo] para saída estéreo.

#### [Áudio Digital]

Seleciona uma configuração digital com base no receiver/amplificador digital conectado à entrada digital (coaxial/digital).

- [Saída Digital] seleciona um tipo de saída digital.
	- [Tudo] suporta formatos de áudio multicanal.
	- [desl.] desativa a saída digital.
	- [Só PCM] faz o downmix para o formato de áudio de dois canais.
- [Saída LPCM] seleciona a taxa de amostragem da saída LPCM (Linear Pulse Code Modulation, Modulação de código de pulso linear).
	- [48kHZ] para discos gravados com taxa de amostragem de 48 kHz.
	- [96kHZ] para discos gravados com taxa de amostragem de 96 kHz.

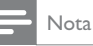

- O ajuste [Saída LPCM] só está disponível se [Saída Digital] estiver definido como [Só PCM].
- Quanto maior a taxa de amostragem, melhor a qualidade do som.

#### [Volume]

Define o nível de volume padrão durante a reprodução de um disco.

#### 1. Pressione OK.

- 2. Pressione  $\blacklozenge$  para ajustar o volume.
- 3. Pressione OK para confirmar e sair.

#### [Modo de Som]

Seleciona um efeito sonoro predefinido para aprimorar a saída de áudio.

- [3D] seleciona um efeito de som surround virtual produzido nos canais de áudio esquerdo e direito.
- [Modo filme] seleciona um efeito sonoro para filmes.
- [Modo música] seleciona um efeito sonoro para músicas.

#### [Amostra de CD]

Para uma qualidade sonora melhor no modo estéreo, converta o CD de música usando uma taxa de amostragem maior.

- [Desl] desativa o aumento da taxa de amostragem do CD.
- [88.2kHz] converte a taxa de amostragem original para o dobro.
- [176.4kHz] converte a taxa de amostragem original para o quádruplo.

#### [Modo Noturno]

Suavize ruídos altos e aumente o nível de sons suaves para que você possa assistir a filmes em DVD com volume baixo, sem incomodar as pessoas.

- [Lig] ativa a exibição silenciosa à noite.
- [Desl] reproduz um som surround com faixa dinâmica integral.

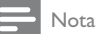

· Aplicável somente a DVDs codificados com Dolby Digital.

## Português Português

## Configuração de vídeo

## Conf. Vídeo

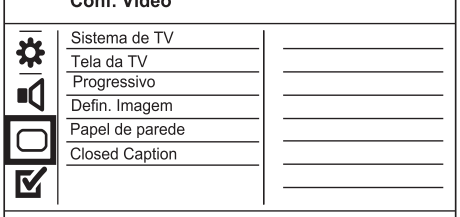

- Pressione SETUP. → O menu [Pág. Config. Geral] é exibido.
- Pressione  $\blacktriangledown$  para selecionar [Conf. Vídeo] e, em seguida, pressione > para acessar o submenu.
- 3 Selecione uma opção e pressione OK.
- 4 Selecione um ajuste e pressione OK.
	- Para retornar ao menu anterior, pressione DBACK.
	- Para sair do menu, pressione SETUP.

#### [Sistema de TV]

Altere esta configuração somente se o vídeo não for exibido corretamente. Por padrão, esta configuração é compatível com a maioria das TVs do seu país.

- [PAL] para TV com sistema PAL.
- [Multi] para TV compatível com PAL e **NTSC**
- [NTSC] para TV com sistema NTSC. [Tela da TV]

Selecione um formato de exibição:

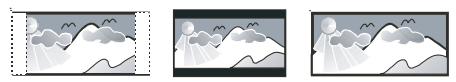

<sup>4:3</sup> Pan Scan (PS)

16:9 (Wide Screen)

- [4:3 Pan Scan] para TV com tela 4:3: tela de altura completa com as laterais cortadas.
- [4:3 Letter Box] para TV com tela 4:3: tela widescreen com barras pretas nas partes superior e inferior.
- [16:9 Widescreen] para TV widescreen: tela com proporção de exibição 16:9.

#### [Progressivo]

Se uma TV com Progressive Scan for conectada a este aparelho, ative o modo Progressive Scan.

- [Lig] ativa o Progressive Scan.
- [Desl] desativa o modo Progressive Scan.

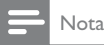

Para obter informações mais detalhadas, consulte "Primeiros passos" > "Ativar o Progressive Scan".

#### [Defin. Imagem]

Selecione um conjunto predefinido de ajustes de cores de imagem ou personalize os ajustes pessoais.

- [Padrão] ajuste de cores originais.
- [Brilho] ajuste de cores vibrantes.
- [Suave] ajuste de cores quentes.
- [Pessoal] personaliza o ajuste de cores. Defina o nível de brilho, contraste, matiz e saturação de cores e pressione OK.

#### [Papel de parede]

Selecione uma imagem como papel de parede.

- [Imagem padrão] logotipo da Philips definido como papel de parede padrão.
- [Imagem salva] imagem capturada de um vídeo ou uma foto JPEG.
- [Imagem atual] captura uma imagem de vídeo ou foto JPEG e a salva no aparelho.
- 1. Reproduza uma apresentação de slides ou um vídeo.
- 2. Escolha a imagem de um vídeo ou uma foto: pressione **> II** para pausar e, em seguida, pressione SETUP.
- 3. Navegue até a opção ([Conf. Vídeo] > [Papel de parede]  $>$  [Imagem atual]).
- 4. Pressione OK para confirmar.
	- → Uma imagem de vídeo ou foto JPEG é salva como papel de parede.
	- » A imagem ou foto recentemente salva substituirá a anterior.

#### [Closed Caption]

Ativa ou desativa o recurso Closed Caption na tela.

- $[Lig]$  mostra os efeitos sonoros nas legendas. Aplicável somente a discos com informações de Closed Caption e se sua TV oferecer suporte a esse recurso.
- [Desl] desativa o Closed Caption.

<sup>4:3</sup> Letter Box (LB)

### Preferências

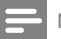

- Nota
- Interrompa a reprodução do disco para acessar [Pág. Preferências].

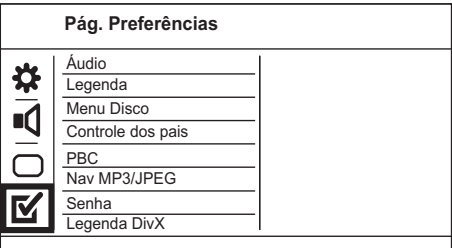

- 1 Pressione SETUP. → O menu [Pág. Config. Geral] é exibido.
- 2 Pressione  $\blacktriangledown$  para selecionar [Pág. Preferências] e, em seguida, pressione > para acessar o submenu.
- 3 Selecione uma opção e pressione OK.
- 4 Selecione um ajuste e pressione OK.
	- Para retornar ao menu anterior, pressione **D**BACK.
	- Para sair do menu, pressione SETUP.

#### [Áudio]

Selecione um idioma de áudio para a reprodução do disco.

#### [Legenda]

Selecione um idioma de legenda para a reprodução do disco.

#### [Menu Disco]

Selecione um idioma para o menu do disco.

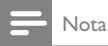

- Se o idioma definido não estiver disponível no disco, ele usará o próprio idioma padrão.
- Em alguns DVDs, o idioma de legenda/áudio só pode ser alterado no menu do disco.
- Para escolher idiomas não listados no menu, selecione [Outro]. Em seguida, verifique a lista "Language Code" (códigos de idioma) no verso deste manual e insira o respectivo código de idioma.

#### [Controle dos pais]

Restrinja o acesso a discos inapropriados para crianças. Discos desse tipo devem ser gravados com classificações.

- 1. Pressione OK.
- 2. Selecione um nível de classificação e pressione OK.
- 3. Pressione os botões numéricos para digitar a senha.

#### Nota

- · DVDs com classificação acima do nível definido em [Controle dos pais] requerem uma senha para reprodução.
- As classificações variam de acordo com o país. Para permitir a reprodução de todos os discos, selecione '8·
- .<br>Alguns discos apresentam a classificação impressa, mas não são gravados com classificações. Essa função não tem efeito nesses discos.

#### [PBC]

Desative ou ative o menu de conteúdo de VCDs/SVCDs com o recurso PBC (Controle de reprodução).

- [Lig] exibe o menu de índice quando você insere um disco para reprodução.
- [Desl] ignora o menu e inicia a reprodução a partir da primeira faixa.

#### [Nav MP3/JPEG]

Exibe as pastas ou todos os arquivos.

[Sem Menu] - exibe todos os arquivos. [Com Menu] - exibe as pastas de arquivos MP3/WMA.

#### [Senha]

Defina ou altere a senha de discos bloqueados e reproduza DVDs restritos.

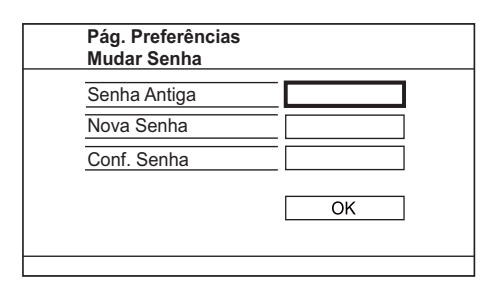

- 1. Pressione os botões numéricos para inserir '136900' ou a última senha definida no campo [Senha Antiga].
- 2. Digite a nova senha no campo [Nova Senha].
- 3. Digite novamente a nova senha no campo [Conf. Senha].
- 4. Pressione OK para sair do menu.
- Nota
- Se esquecer a senha, insira '136900' antes de definir uma nova senha.

#### [Legenda DivX]

Selecione um conjunto de caracteres que suporte a legenda DivX.

[Padrão] - Inglês, Irlandês, Dinamarquês, Estoniano, Finlandês, Francês, Alemão, Italiano, Português, Luxemburguês, Norueguês (Bokmål e Nynorsk), Espanhol, Sueco, Turco

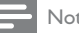

Nota

• Verifique se o arquivo de legenda tem exatamente o mesmo nome do arquivo do filme. Se, por exemplo, o nome do arquivo do filme for 'Movie avi', será necessário nomear o arquivo de texto como 'Movie.sub' ou 'Movie. srt'.

#### [Inform. da versão]

Exibe a versão do software deste aparelho.

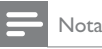

• Essas informações são necessárias quando você deseja saber se uma versão mais recente do software está disponível no site da Philips para baixar e instalar neste produto.

#### [Padrão]

Restaura todas as configurações de fábrica do aparelho, exceto [Bloq. Disco], [Controle dos pais] e [Senha].

## 8 Informações adicionais

### Atualizar o software

Para obter atualizações de software, compare a versão do software atual deste aparelho com o software mais recente (se disponível) no site da Philips.

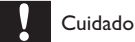

 O fornecimento de energia não deve ser interrompido durante a atualização do software.

- 1 Pressione SETUP.
- 2 Selecione [Pág. Preferências] > [Inform. da versão] e pressione OK.
- 3 Anote o nome do arquivo e pressione SETUP para sair do menu.
- 4 Visite o site www.philips.com/support para verificar a versão mais recente do software, usando o nome do arquivo deste aparelho.
- 5 Consulte as instruções de atualização no site para obter mais informações.

#### Nota

 É recomendável desconectar o cabo de alimentação por alguns segundos e reconectá-lo para ligar o aparelho.

## Cuidado

#### Cuidado

 Não use solventes como benzina, diluentes, produtos de limpeza disponíveis no mercado nem sprays antiestáticos destinados a discos.

#### Limpar de discos

Limpe o disco com uma flanela, fazendo movimentos em linha reta, do centro para a extremidade.

### Especificações

#### Nota

• Especificações e design sujeitos a alterações sem notificação prévia.

#### USB

- Compatibilidade: USB de alta velocidade (2.0)
- Suporte de classe: UMS (classe de memória flash USB)

#### Vídeo

- Sistema de sinal: PAL / NTSC
- Saída de vídeo composto: 1 Vpp ~ 75 ohm
- Saída de vídeo componente: 0,7 Vpp ~ 75 ohm

#### Áudio

- Saída estéreo analógica
- Relação sinal-ruído (1 kHz): > 90 dB (A ponderado)
- Faixa dinâmica (1 kHz): > 80 dB (A ponderado)
- Cross-talk (1 kHz):  $> 80$  dB
- Distorção/ruído: (1 kHz): > 70 dB
- MPEG MP3: MPEG Audio L3
- Saída digital
- Coaxial

#### Unidade principal

- Dimensões (l x a x p): 360 x 39 x 209 (mm)
- Peso líquido: aproximadamente 1,44 kg

#### Alimentação

- Voltagem da alimentação: 110 240 V, 50/60 HZ
- Consumo de energia: < 8 W
- Consumo de energia no modo de espera:  $< 0.3 W$

#### Acessórios fornecidos

- Controle remoto e pilhas
- Cabos de áudio/vídeo
- Cordão elétrico AC
- Microfone
- Manual do usuário

#### Especificações do laser

- Tipo: laser semicondutor InGaAIP (DVD), AIGaAs (CD)
- Comprimento de onda: 655 nm (DVD), 790 nm (CD)
- Potência de saída: 7,0 mW (DVD), 10,0 mW (VCD/CD)
- Divergência do feixe: 60 graus

## Solução de problemas

#### Aviso

Risco de choque elétrico. Nunca remova a estrutura externa do produto.

Para manter a garantia válida, nunca tente consertar o sistema por conta própria.

Se você tiver problemas ao usar este produto, verifique os seguintes pontos antes de solicitar assistência. Se o problema persistir, registre o produto e obtenha suporte em www.philips.com/welcome.

Ao entrar em contato com a Philips, você será solicitado a fornecer os números do modelo e de série do aparelho, localizados na parte traseira do próprio aparelho. Escreva os números aqui:

Nº do modelo \_\_\_\_\_\_\_\_\_\_\_\_\_\_\_\_\_\_\_\_\_\_\_\_\_\_

Nº de série \_\_\_\_\_\_\_\_\_\_\_\_\_\_\_\_\_\_\_\_\_\_\_\_\_\_\_

#### Unidade principal

#### Os botões do aparelho não funcionam.

Desconecte o aparelho da tomada por alguns minutos e conecte-o novamente.

#### O controle remoto não responde.

- Conecte este aparelho à tomada elétrica.
- Aponte o controle remoto para o sensor de infravermelho na parte frontal deste aparelho.
- Insira as pilhas corretamente.
- Coloque pilhas novas no controle remoto.

#### Imagem

#### Nenhuma imagem é exibida.

- Consulte o manual da TV para saber como selecionar a entrada correta. Mude os canais da TV até a tela da Philips aparecer.
- Caso tenha ativado o Progressive Scan ou alterado o sistema da TV, restaure o modo padrão: 1) Pressione ≜ para abrir o compartimento de disco. 2) Pressione o Botão numérico '1' (para Progressive Scan) ou o Botão numérico'3' (para sistema da TV).

#### Audio

#### Nenhuma saída de áudio é emitida pela TV.

- Verifique se os cabos de áudio estão conectados à entrada de áudio da TV.
- Atribua a entrada de áudio da TV à entrada de vídeo correspondente. Consulte o manual da TV para obter detalhes.

#### Nenhuma saída de áudio emitida pelas caixas acústicas do dispositivo de áudio (aparelho de som/amplificador/receiver).

- Verifique se os cabos de áudio estão conectados à entrada de áudio do dispositivo de áudio.
- Ligue o dispositivo de áudio que corresponde à origem de entrada de áudio correta.

#### Não há som durante a reprodução de vídeos DivX

Talvez o aparelho não ofereça suporte ao codec de áudio.

#### Reproduzir

#### O disco não pode ser reproduzido.

- O disco está muito riscado, deformado ou sujo. Troque ou limpe o disco.
- Use o formato correto de disco ou arquivo.

#### Não é possível reproduzir arquivos de vídeo DivX.

- Verifique se o arquivo de vídeo DivX está completo.
- Verifique se a extensão do nome do arquivo está correta.
- Devido a questões de direitos digitais, os arquivos de vídeo protegidos por DRM não podem ser reproduzidos via conexão de vídeo analógica (por exemplo, vídeo composto, componente ou scart). Transfira o conteúdo de vídeo para a mídia de disco e reproduza esses arquivos.

#### A proporção de imagem da tela e o ajuste de exibição da TV estão diferentes.

A proporção da imagem está fixada no disco.

#### As legendas DivX não são exibidas corretamente.

- Verifique se o arquivo de legenda tem o mesmo nome de arquivo do filme.
- Selecione o conjunto de caracteres correto.
	- Pressione SETUP.
	- Selecione [Pág. Preferências] > [Legenda DivX] no menu.
	- Selecione o conjunto de caracteres que suporte a legenda.

## 10 Glossário

## D

#### DivX Video-On-Demand

Este dispositivo DivX Certified ® deve ser registrado para reproduzir conteúdo DivX Videoon-Demand (VOD). Para gerar o código de registro, localize a seção DivX VOD no menu de configuração do dispositivo. Acesse vod.divx.com com este código para fazer o registro e obter mais informações sobre vídeos DivX.

#### JPEG

J

Formato muito comum de imagens digitais estáticas. Sistema de compactação de dados de imagem estática proposto pelo Joint Photographic Expert Group, que apresenta pequena perda de qualidade de imagem apesar da elevada taxa de compactação. Esses arquivos têm a extensão '.jpg' ou '.jpeg.'

#### M

#### MP3

Formato de arquivo em um sistema de compressão de dados sonoros. MP3 é a abreviação de Motion Picture Experts Group 1 (ou MPEG-1) Audio Layer 3. No formato MP3, um CD-R ou CD-RW pode conter 5 a 10 vezes mais dados que um CD de áudio.

### P

#### PBC

Controle de reprodução. Sistema onde você navega por um Video CD/Super VCD com menus na tela que são gravados no disco. Ele permite reprodução e busca interativas.

#### Progressive Scan

A varredura progressiva exibe o dobro de quadros por segundo que um sistema convencional de TV. Este recurso oferece resolução e qualidade de imagem superiores.

#### Proporção de imagem

A proporção de imagem indica a relação largura/ altura nas telas de TV. A proporção de uma TV padrão é 4:3, enquanto a proporção de uma TV de alta definição ou widescreen é de 16:9. O formato Letter Box permite assistir a uma imagem com uma perspectiva mais larga em uma tela padrão 4:3.

## W

#### **WMA**

Windows Media™ Audio. Refere-se a uma tecnologia de compactação de áudio desenvolvida pela Microsoft Corporation. Os dados em WMA podem ser codificados com o Windows Media Player versão 9 ou o Windows Media Player for Windows XP. Os arquivos têm a extensão '.wma.'

#### **CERTIFICADO DE GARANTÍA INTERNACIONAL**

# **PHILIPS**

Validez de la garantía

Todos los productos de la línea de audio y video Philips, se regirán por un año de garantía internacional (365 días), salvo para Chile donde los productos de las líneas CD Portable y RCR CD, los cuales se rigen por 6 meses de garantía (182 dias)

Condiciones de la garantía

Esta garantía perderá su validez sí:

- El defecto es causado por uso incorrecto o en desacuerdo con el manual de instrucciones
- El aparato sea modificado, violado por una persona no autorizada por Philips
- El producto esté funcionando con un suministro de energía (red eléctrica, batería, etc.) de características diferentes a las recomendadas en el manual de instrucciones
- El número de serie que identifica el producto se encuentre de forma adulterada.  $\bullet$

Están excluidos de garantía,

- Los defectos que se generen debido al incumplimiento del manual de instrucciones del producto
- Los casos fortuitos o de la fuerza mayor, como aquellos causados por agentes de la naturaleza y accidentes, descargas eléctricas, señales de transmisión débiles.
- Los defectos que se generen debido al uso de los productos en servicios no doméstico/residencial regulares o en desacuerdo con el uso recomendado
- Daños ocasionados por fluctuaciones de voltajes, voltaje fuera de norma o por causas fuera de Philips, como cortocircuitos en los bafles o parlantes.
- En las ciudades en donde no existe el taller autorizado del servicio de Philips, los costos del  $\bullet$ transporte del aparato y/o el técnico autorizado, corren por cuenta del cliente.
- La garantía no será válida si el producto necesita modificaciones o adaptaciones para que  $\bullet$ funcione en otro país que no es aquél para el cual fue mercadeado.

El único documento válido para hacer efectiva la garantía de los productos, es la Factura o Boleta de compra del consumidor final.

Aquellos productos que hayan sido adquiridos en otros países y que no estén en el rango normal del país donde se efectuará la reparación, dicha prestación de servicio tomará mas tiempo de lo normal ya que es necesario pedir las partes/piezas al centro de producción correspondiente.

Centros de información

Líneas de atención al consumidor Chile: 600-7445477 Colombia: 01-800-700-7445 Costa Rica: 0800-506-7445 Ecuador: 1-800-10-1045 El Salvador: 800-6024 Guatemala: 1-800-299-0007 Panama: 800-8300 Peru: 0800-00100 Rep. Dominicana: 1-800-751-2673 Venezuela: 0800-100-4888

### LISTA DE SERVIÇO AUTORIZADO - BRASIL

64-343

64-366

64-346

 $62 - 339$ 

64-361

 $62 - 350$ 

62-335

99-362

99-352

99-366

98-365

99-352

99-364

99-366

98-322

98-323

66-340

65-331

65-354

65-326

66-342

67-348

67-3383

67-332

67-342

 $67-344$ 

35-373

 $34 - 324$ 

34-366

 $34 - 366$ 

37-335

37-343

31-322

31-353

37-352

32-374

33-332

35.354

32-342

 $31 - 373$ 

31-339

31-384 38-372

37-322

37-332

33.327

 $35-355$ 

31-382

31-383

35-362

37-334

37-324

 $31 - 385$ 

38-356

 $32 - 321$ 

37-326

 $35 - 382$ 

33-333

 $34 - 384$ 

35-359

 $38-322$ 

32-3723

33-362

31-354

37-333

38-367

35-352

34-382

34-383

37-337

35-372

31-381

**ACRE** CRUZEIRO DO SUL 68-33227216 RIO BRANCO 68-32217642 **ALAGOAS** ARAPIRACA 82-35222367 MACEIO<br>MACEIO<br>PALMEIRA DOS INDIOS 82-32417237 82-34213452 UNIAO DOS PALMARES 82-32811305 **AMAPA**<br>MACAPA 96-32175934 AMAZONAS MANAUS<br>MANAUS 92-36633366 92-32324252 **BAHIA** ALAGOINHAS<br>BARREIRAS 75-34211128 77-36117592 CAETITE<br>CAMACARI 77-34541183 71-36218288 CRUZ DAS ALMAS 75-36212839<br>73-32815181 EUNAPOLIS FEIRA DE SANTANA 75-32232882 GUANAMBI 77-34512791 **ILHELIS** 73.32315005 74-36410202 **IRECE ITARLINA** 73-36137777 JACOBINA - - - - - - - - - - -<br>74-36211323 **JEQUIF** 73-35254141 **JUAZEIRO** 74-36116456 **LAURO DE FREITAS** 71-33784021 MURITIBA<br>MURITIBA<br>PAULO AFONSO 75-34241908 75-32811349 RIBEIRA DO POMBAL - 0 020 - 1040<br>75-32761853 SALVADOR 71-32473659 SALVADOR 71-32072070 SALVADOR 71-33356233 SENHOR DO BONFIM 74-35413143 SERRINHA 75-32611794 SANTO ANTONIO DE JESUS<br>TEIXEIRA DE FREITAS 73-30111600 CEARÁ CRATEUS<br>FORTALEZA 88-36910019 85-40088555 IGUATU<br>IGUATU 88-35810512 88-36312030 JUAZEIRO DO NORTE 88-35871973 TAUA<br>TIANGUA 88-34371987 88-36713336 UBAJARA 88-36341233 **DISTRITO FEDERAL** BRASILIA 61-35564840 **BRASILIA** 61-33549615 **BRASILIA** 61-34451991 **ESPIRÍTO SANTO** 28-35526349 ALEGRE ARACRUZ 27-32561251 **BAIXO GUANDU** 27-37321142 BARRA DE SAO FRANCISCO 27-37562245 CACHOEIRA DE ITAPEMIRIM 28-35223524 COLATINA 27-37222288 **GUARAPARI** 27-33614355 SAO MATEUS 27-37633806 SERRA 27-33284292 **VILA VELHA**<br>VILA VELHA<br>VITORIA 27-32891233 27-32233899 GOIÁS ANAPOLIS 62-33243562 CALDAS NOVAS 64-34532878 CATALAO 64-34412786 **FORMOSA** 61-36318166 GOIANESIA<br>GOIANIA 62-33534967 62-32916770 GOIANIA<br>GOIANIA 62-32510933 62-32292908 GOIATUBA 64-34952401 62-35111431

**ITAPURANGA** 

62-33551484

**ITUMBIARA LUZIANIA MINEIROS** PIRES DO RIO **RIALMA** RIO VERDE TRINDADE **URUACU** MARANHÃO ACAILANDIA CAXIAS CODO SANTA INES<br>IMPERATRIZ PEDREIRAS<br>PRESIDENTE DUTRA SAO JOSE DE RIBAMAR SAO LUIS **MATO GROSSO** BARRA DO GARCAS<br>CUIABA LUCAS DO RIO VERDE<br>PONTES E LACERDA **RONDONOPOLIS** TANGARA DA SERRA VARZEA GRANDE **MATO GROSSO DO SUL** MATO GROSSO D<br>AMAMBAI<br>CAMPO GRANDE CAMPO GRANDE **DOURADOS** NOVA ANDRADINA **MINAS GERAIS ANDRADAS** ARAGUARI ARAXA ARAXA **ARCOS** BAMBUI BELO HORIZONTE BELOTIONLOW CARANGOLA<br>CARANGOLA CASSIA<br>CATAGUASES CONGONHAS CONTAGEM<br>CORONEL FABRICIANO<br>CURVELO DIVINOPOLIS FORMIGA<br>GOVERNADOR VALADARES GUAXUPE **IPATINGA ITABIRA ITA.IURA** ITAPECERICA **ITAUNA** JOAO MONLEVADE JOAO PINHEIRO JUIZ DE FORA<br>LAGOA DA PRATA LAVRAS<br>MANHUACU MONTE CARMELO<br>MONTE CARMELO<br>MONTE SANTO DE MINAS MONTES CLAROS MURIAE NANUQUE NOVA LIMA OLIVEIRA<br>PARACATU PASSOS<br>PASSOS<br>PATOS DE MINAS PATROCINIO POCOS DE CALDAS POUSO ALEGRE

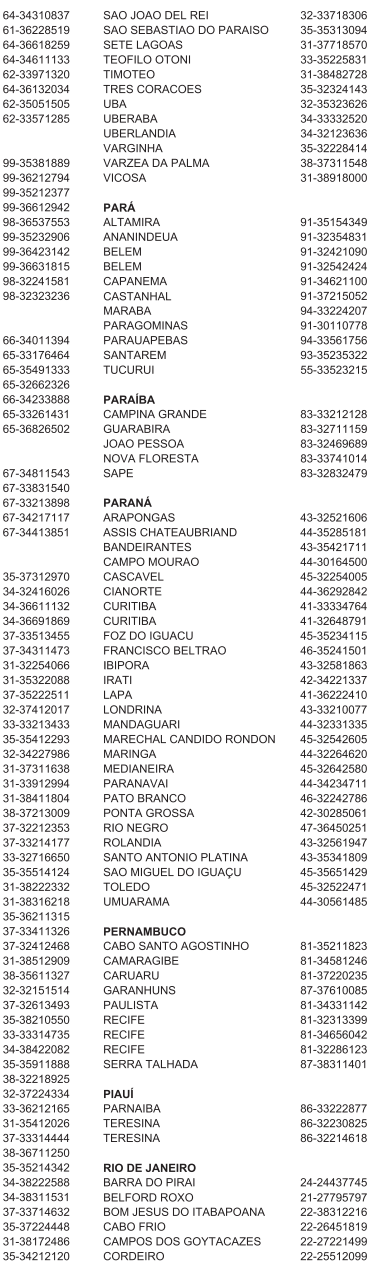

#### LISTA DE SERVIÇO AUTORIZADO - BRASIL

DUQUE DE CAXIAS **ITAGUAL** ITAOCARA **ITAPERUNA** MACAE MAGE NITEROI NOVA FRIBURGO PETROPOLIS **RESENDE** RIO DE JANEIRO<br>RIO DE JANEIRO RIO DE JANEIRO<br>RIO DE JANEIRO RIO DE JANEIRO<br>RIO DE JANEIRO SAO GONCALO **TRES RIOS** VOLTA REDONDA **RIO GRANDE DO NORTE** CAICO NATAL NATAI PAU DOS FERROS **RIO GRANDE DO SUL** BAGE **BENTO GONCALVES** CAMAQUA CANELA<br>CARAZINHO CAXIAS DO SUL<br>DOIS IRMAOS FRECHIM ENEOTIMI<br>ESTANCIA VELHA **FARROUPILHA** FLORES DA CUNHA FREDERICO WESTPHALEN GRAVATAI LIUL. LAJEADO MARAU MONTENEGRO **NOVA PRATA** NOVO HAMBURGO<br>OSORIO OSORIO<br>PASSO FUNDO<br>PELOTAS<br>PORTO ALEGRE<br>PORTO ALEGRE PORTO ALEGRE RIO GRANDE<br>RIO GRANDE<br>SANTA CRUZ DO SUL SANTA MARIA SANTA ROSA SANTA ROSA<br>SAO JOSE DO OURO<br>SOBRADINHO TAPERA<br>TAQUARI TORRES TRES DE MAIO URUGUAIANA VACARIA VENANCIO AIRES<br>VERA CRUZ RONDÔNIA BURITIS<br>CACOAL GLIA JARA MIRIM PORTO VELHO **RORAIMA BOA VISTA** SANTA CATARINA ARARANGUA BALNEARIO CAMBORIU **BLUMENAU BRUSQUE** CANOINHAS<br>CAPINZAL

21-27711508 CONCORDIA CRICIUMA<br>CURITIBANOS 21-26886491 22-38612740 22-38236825 **FLORIANOPOLIS** GAROPABA 22-27591358 21-26333342 **INDAIAL** 21-2622-0157 ITAJAI<br>ITAJAI<br>JARAGUA DO SUL 22-25227692 22-23227092<br>24-22454997<br>24-33550101 JANAGUA 21-24264702<br>21-24264702 LAGES<br>LAGES 21-25096851<br>21-24315759 MARAVILHA<br>PINHALZINHO 21-25714999<br>21-3381-0711 PORTO UNIAO<br>RIO DO SUL 21-27013214<br>21-27439467 RIO NEGRINHO SAO MIGUEL DO OESTE 24-22521388 TURARAO 24-33481601 VIDEIRA **XANXERE** 84-34171844 SÃO PAULO AGUAS DE LINDOIA 84-32231249 84-32132345 **AMERICANA** AMPARO 84-33512334 ARACATUBA ARARAQUARA 53-32411295 ASSIS 54-34526825 ATIBAIA 51-36711686 AVARE 54-32821551<br>54-33302292 **BARRETOS BAURU** BIRIGUI<br>BOTUCATU 54-30211808 51-35641286 54-33211933 CAMPINAS 51-35612142 CAMILINAS<br>CAMPOS DO JORDAO 54-32683603 CATANDUVA 54-32922625 CERQUILHO 55-37441850 CRUZEIRO 51-30422830 DIADEMA 55-33327766 DRACENA 51-37145155 FERNANDOPOLIS FRANCA<br>FRANCO DA ROCHA<br>GUARATINGUETA 54-33424571 51-36324187 54-32421328 51-35823191<br>51-35823191 GUARUJA<br>GUARUJA **IBITINGA**<br>IBITINGA 54-33111104 53-32223633 51-32226941<br>51-33256653 **ITAPETININGA ITAPIRA** 51-32268834 ITAPOLIS<br>ITAQUAQUECETUBA  $53 - 32323211$ 51-37153048 **ITARARE** 55-30282235 ITU **ITLIVERAVA** 55-35113449 54-33521216 JALES 51-37421409 **JAU**  $54 - 33851160$ **JUNDIAI** 51-36534390 **I FMF** 51-36641940 **LIMEIRA** 55-35358727 LINS 55-34118069 MARILIA 54-32311396 MATAO 51-37411443 MAUA<sup>1</sup> 51-37181350 MOGI DAS CRUZES MOGI GUAÇU<br>MOJI MIRIM OLIMPIA<br>OSASCO 69-32383830 69-34431415 OURINHOS<br>PIRACICABA 69-35414430 69-32273377 PIRASSI INI INGA PORTO FERREIRA 95-32249605 PRESIDENTE PRUDENTE PROMISSAO **REGISTRO** 48-35220304 RIBEIRAO PRETO 47-33630706 RIBEIRAO PRETO 47-33233907 RIO CLARO 47-33557518 SALTO 47-36223615<br>49-35552266 SANTO ANDRE SANTOS 49-33221144 SAO BERNARDO CAMPO

49-34423704 SAO CAETANO DO SUL 11-42275339 48-21015555<br>49-32410851 SAO CARLOS 16-33614913 SAO JOAO DA BOA VISTA 19-36232990 48-32049700 SAO JOSE DO RIO PARDO 19-36085760 48-32544104 SAO JOSE DO RIO PRETO 17-32325680 47-33333275 SAO JOSE DOS CAMPOS 12-39239508 --- 00000210<br>47-33444777 SAO PAULO 11-29791184 47-33722050 SAO PAULO 11-38659897 49-35220418 SAO PAULO 11-22722245 SAO PAULO 47-34331146 11-26940101 49-32244414<br>48-36443153 SAO PAULO<br>SAO PAULO 11-20040101<br>11-32077111<br>11-39757996 49-36640052 SAO PAULO<br>SAO PAULO 11-22976464 11-56679695 42-35232839<br>47-35211920 11-38751333<br>11-38751333 SAO PAULO SAO PAULO 11-22966122<br>11-20713907 47-36440979 SAO PAULO  $49-36220026$ SAO PAULO 48-36261651 SAO PAULO 11-25770899 49-35660376 SAO PAULO 11-32222311 49-34333026 SAO ROQUE 11-47125635 SAO VICENTE 13-34646559 SOROCARA 15-32241170 19-38241524 SUZANO 11-47598671 TAROAO DA SERRA 19-34062914 11-47871480 TAQUARITINGA 16-32524039 18-36218775 TAUBATE 12-36219080 16-33368710 TIETE 15-32822452 18-33242649 **TUPA** 14-34962596 19-38716629<br>17-34214940 11-44118145 VALINHOS VOTUPORANGA 14-37322142 17-33222742<br>14-31049551 **SERGIPE** 18-36424011<br>14-38821081 ARACAJU<br>ITABAIANA 79-32176080 79-34313023 19-37372500<br>12-36622142 LAGARTO 79-36312656 TOCANTINS 17-35232524 ARAGUAINA 15-32842121 63-34111818 12-31433850 GUARAL 63-34641590 11-40430669 GURUPI 63-33511038 18-38212479 PAI MAS 63-32175628 17-34423752 16-37223898 -- -- -------<br>11-44492608 12-31335030 13-33582942 11-24431153 16-33417665<br>19-38753831 ------------<br>15-32710936<br>19-38633802 16-32622524 11-46404162 15-35322743 11-40230188 16-37293365 17-36324479 14-36222117 11-45862182 19-35713528 -- --- ------<br>19-34413179 14-35227283 14-34547437 16-33821046 11-45145233 11-47941814 -----------<br>19-38181171<br>19-38624401 17-32805378<br>17-32805378<br>11-36837343 -- 00001010<br>14-33225457<br>19-34340454 19-35614091 19-35851891 18-32225168 14-35411696 13-38212324 16-36368156 16-39049908

A lista completa e atualizada dos nossos postos autorizados está disponível no site www.philips.com.br

11-40296563

11-49905288

13-32272947

11-41257000

CHAPECO

## **CERTIFICADO DE GARANTIA NO BRASIL**

Este aparelho é garantido pela Philips do Brasil Ltda, por um período superior ao estabelecido por lei. Porém, para que a garantia tenha validade, é imprescindível que, além deste certificado, seja apresentada a nota fiscal de compra do produto.

A Philips do Brasil Ltda assegura ao proprietário consumidor deste aparelho as seguintes garantias, a partir da data de entrega do produto, conforme expresso na nota fiscal de compra, que passa a fazer parte deste certificado:

## Garantia para rádios e reprodutores de CD portáteis (sem caixa acústica destacável): 180 dias

## Garantia para os demais produtos da marca Philips: 365 dias.

## Esta garantia perderá sua validade se:

- O defeito apresentado for ocasionado pelo uso indevido ou em desacordo com o seu manual de instruções.
- O produto for alterado, violado ou consertado por pessoa não autorizada pela Philips.
- O produto for ligado a fonte de energia (rede elétrica, pilhas, bateria, etc.) de características diferentes das recomendadas no manual de instruções e/ou no produto.
- O número de série que identifica o produto estiver de alguma forma adulterado ou rasurado.

Estão exduídos desta garantia defeitos decorrentes do descumprimento do manual de instruções do produto, de casos fortuitos ou de força maior, bem como aqueles causados por agentes da natureza e acidentes. Excluem-se igualmente desta garantia defeitos decorrentes do uso dos produtos em serviços não doméstico/residencial regular ou em desacordo com o uso recomendado. ESTÃO EXCLUÍDAS DA GARANTIA ADICIONAL AS PILHAS OU BATE-RIAS FORNECIDAS JUNTO COM O CONTROLE REMOTO.

Nos municípios onde não exista assistência técnica autorizada Philips, as despesas de transporte do aparelho e/ou técnico autorizado correm por conta do consumidor requerente do serviço. A garantia não será válida se o produto necessitar de modificações ou adaptações para habilitá-lo a operar em qualquer outro país que não aquele para o qual foi designado, fabricado, aprovado e/ou autorizado, ou ter sofrido qualquer dano decorrente deste tipo de modificação.

## Philips do Brasil Ltda.

No Brasil, para informações adicionais sobre o produto, entre em contato com o CIC - Centro de Informações ao Consumidor através dos telefones (11) 2121-0203 (Grande São Paulo) e 0800-701-0203 (demais regiões e estados).

Horário de atendimento: de segunda a sexta-feira, das 8h às 20h e sábados das 8h às 13h. Visite também nossa página de suporte ao consumidor no website www.philips.com.br/suporte, onde também está disponível a lista completa e atualizada das assistências técnicas autorizadas Philips.

## Para atendimento fora do Brasil, contate a Philips local ou a: Philips Consumer Service Beukenlaan 2 - 56.51 CD Eindhoven The Netherlands

## Language Code

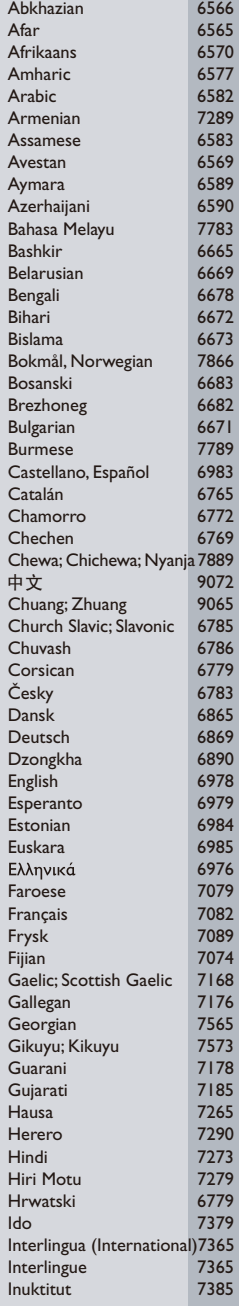

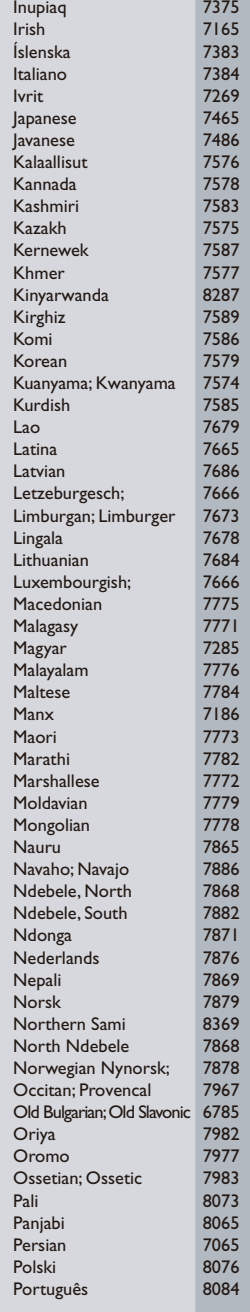

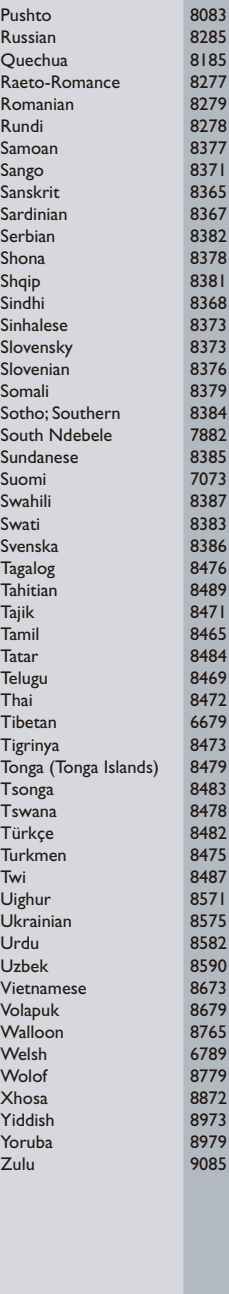

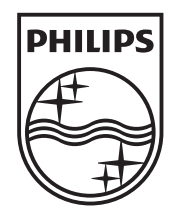

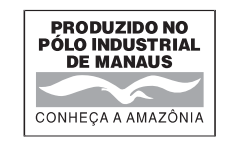

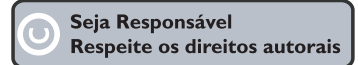

© 2010 Koninklijke Philips Electronics N.V. All rights reserved. DVP3550KMX\_78\_UM\_V2.0\_1022

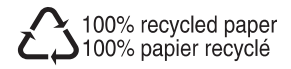